# **แผนปฏิบัติ ราชการระยะ 5 ปี**

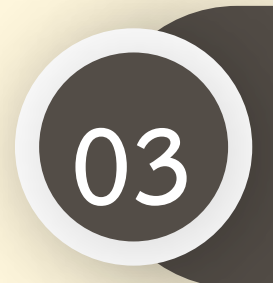

**การน าเข้าแผนปฏิบัติราชการ ระยะ 5 ปี ในระบบ eMENSCR 03**

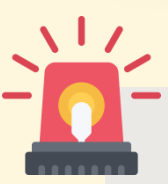

**หน่วยงานราชการต้องน าเข้าข้อมูลแผนปฏิบัติราชการระยะ 5 ปี ในระบบ eMENSCR ภายใน 30 วัน หลังประกาศใช้แผนฯ เพื่อประโยชน์ในการติดตาม ตรวจสอบ และประเมินผล**

**มีนาคม 2565 nscr.nesdc.go.th 41**

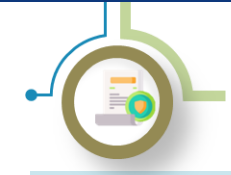

การนำเข้าแผนปฏิบัติราชการระยะ 5 ปีในระบบ eMENSCR

### **ระบบติดตามและประเมินผลแห่งชาติ eMENSCR**

**เป็นเครื่องมือหลักส าหรับการติดตาม ตรวจสอบ ประเมินผลการด าเนินงานตามยุทธศาสตร์ชาติและแผนระดับที่ 2 ของทุก หน่วยงานของรัฐ โดยหน่วยงานจะต้องน าเข้าและรายงานข้อมูลโครงการ/การด าเนินงาน และแผนระดับที่ 3 ตามระเบียบ** ว่าด้วยการติดตาม ตรวจสอบ และประเมินผล การดำเนินการตามยุทธศาสตร์ชาติ และแผนการปฏิรูปประเทศ พ.ศ. 2562

#### **มติคณะรัฐมนตรีที่เกี่ยวข้องกับการน าเข้าแผนระดับที่ 3 ในระบบ eMENSCR**

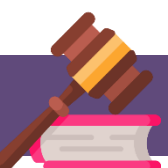

**มติ ครม. เมื่อวันที่ 3 ธันวาคม พ.ศ. 2562 เรื่องการขับเคลื่อนยุทธศาสตร์ไปสู่การปฏิบัติบน ฐานข้อมูลเชิงประจักษ์ น าเข้าข้อมูล แผนปฏิบัติราชการระยะ 5 ปี ในระบบ eMENSCR ที่ผ่านการ ส่งอนุมัติข้อมูลแผนระดับที่ 3 (M7) และรายงานผลสัมฤทธิ์ โดยหน่วยงานของรัฐต้องด าเนินการ รายงานผลสัมฤทธิ์การด าเนินการตามแผนในระบบ eMENSCR**

**มติ ครม. เมื่อวันที่ 18 พฤษภาคม พ.ศ. 2564 เรื่องการขับเคลื่อนยุทธศาสตร์ชาติไปสู่การปฏิบัติ บนฐานข้อมูลเชิงประจักษ์ ก าหนดให้ทุกหน่วยงานของรัฐน าเข้าข้อมูลแผนระดับที่ 3 ทั้งในส่วนของ แผนปฏิบัติราชการระยะ 5 ปี แผนปฏิบัติราชการรายปี และแผนปฏิบัติการด้าน… ที่ผ่านการส่ง อนุมัติข้อมูล (M7) ตลอดจนรายงานผลสัมฤทธิ์ ในระบบ eMENSCR**

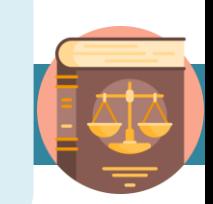

#### **สรุปแผนระดับที่ 3 ที่หน่วยงานต้องน าเข้าในระบบ eMENSCR**

- **1. แผนปฏิบัติราชการระยะ 5 ปี และรายปี**
- **2. แผนปฏิบัติการด้าน…**
- **3. แผนอื่น ๆ (แผนปฏิบัติการด้าน... ของหน่วยงานของรัฐที่มีกฎหมาย ระบุให้ใช้ชื่อนั้น ๆ)**
- **4. รายงานแสดงผลสัมฤทธิ์ของแผนปฏิบัติราชการ และ แผนปฏิบัติการ ด้าน…**

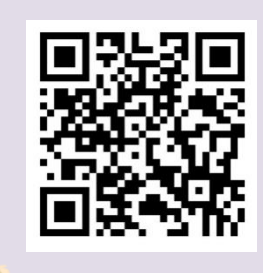

**ท าความรู้จักระบบ eMENSCR**

<u>เฉพาะกองแผน หรือกองที่ได้รับมอบหมายในการจัดทำและบริหารจัดการแผนของหน่วยงานเท่านั้น ที่ได้รับสิทธิ์ในการ</u> **น าเข้าแผนระดับที่ 3 ในระบบ eMENSCR**

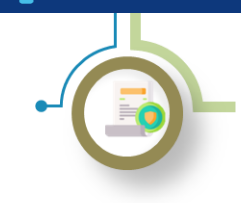

การนำเข้าแผนปฏิบัติราชการระยะ 5 ปีในระบบ eMENSCR

#### **วิธีการน าเข้าแผนฯ ในระบบ eMENSCR**

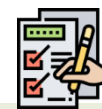

- **1) การ login เข้าสู่ระบบ**
- **เข้าสู่ระบบผ่านทาง emenscr.nesdc.go.th**
- **กรอก Username และ Password**  ของกองที่มีสิทธิ์ให้นำแผนฯ เข้าระบบ **eMENSCR\***

**\*หมายเหตุ : การเข้าสู่ระบบเพื่อสรุปแผนปฏิบัติราชการระยะ 5 ปี ท าได้ เฉพาะบัญชีผู้ใช้ (Username) ของหน่วยงานระดับกองที่มีความเกี่ยวข้อง เท่านั้น โดยสามารถตรวจสอบสิทธิ์ได้ที่ [>>> Click <<<](http://nscr.nesdb.go.th/checkusername/)** 

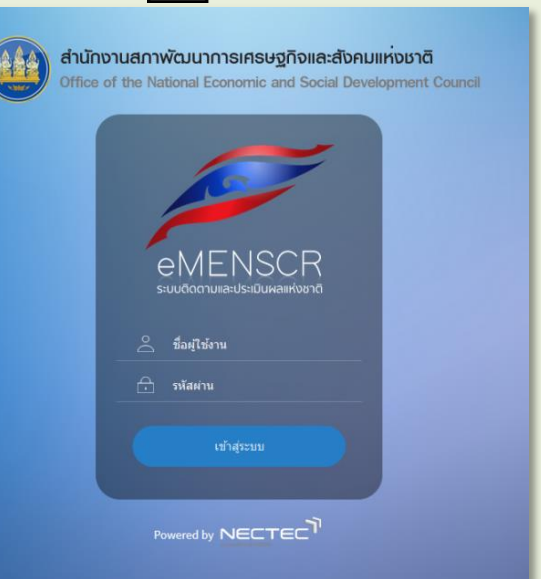

**ชื่อผู้ใช้**

#### **เมื่อ Log in เข้าสู่ระบบแล้ว จะปรากฏหน้าเว็บไซต์ตามภาพด้านล่าง**

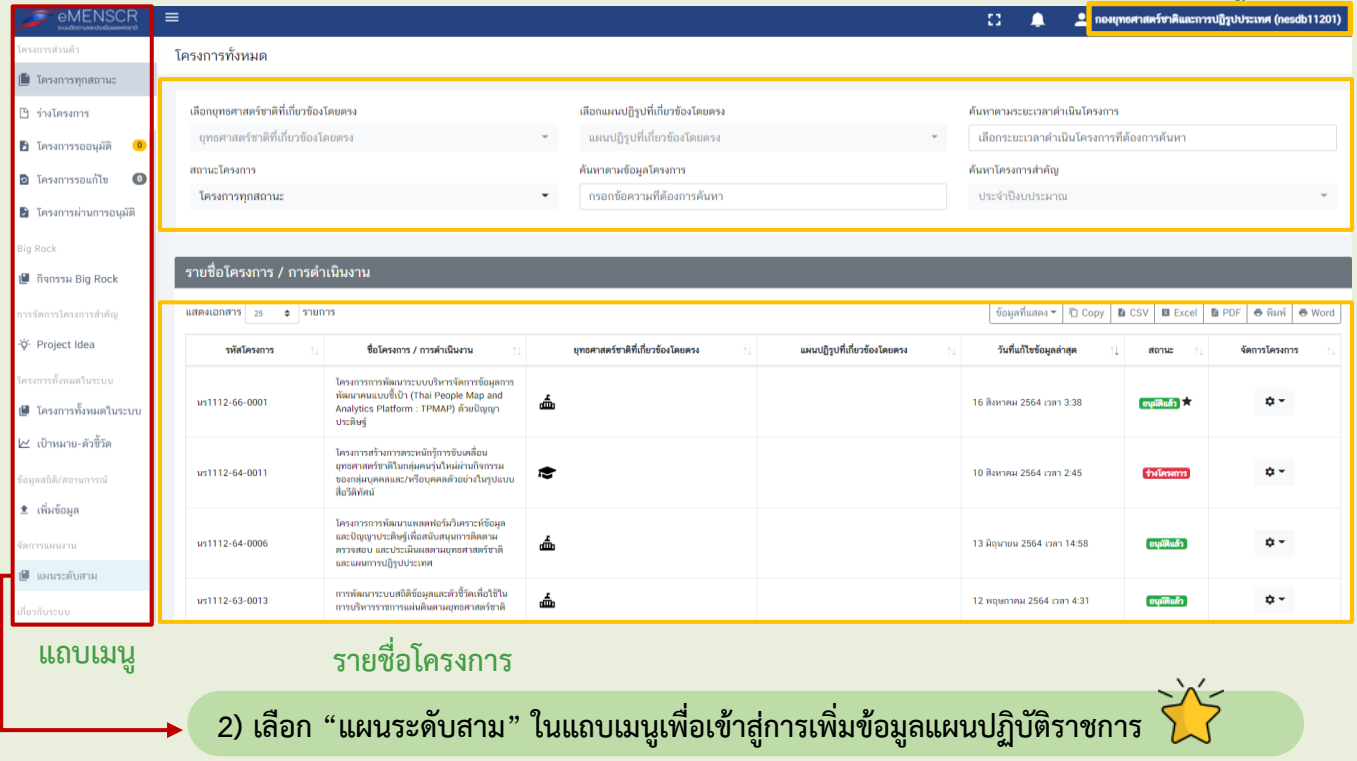

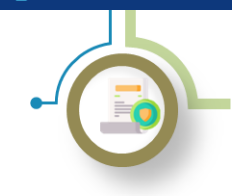

การนำเข้าแผนปฏิบัติราชการระยะ 5 ปีในระบบ eMENSCR

**วิธีการน าเข้าแผนฯ ในระบบ eMENSCR (ต่อ)**

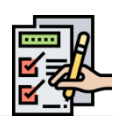

#### **3) เพิ่มข้อมูลแผนปฏิบัติราชการ**

- **(1) เลือก "เพิ่มแผนระดับที่สาม"**
- **(2) เลือก "แผนปฏิบัติราชการระยะ 5 ปี"**

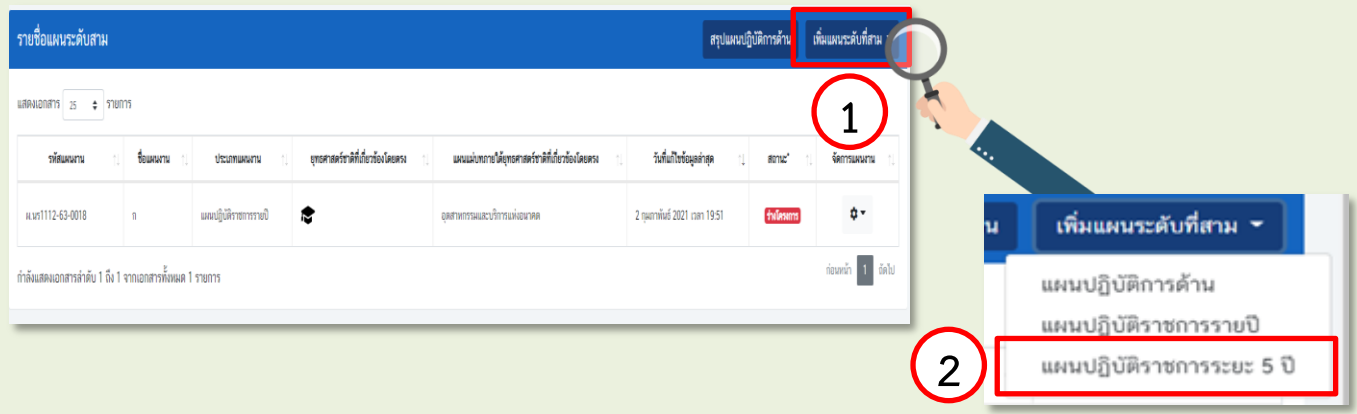

#### **4) กรอกข้อมูล "แผนปฏิบัติราชการระยะ 5 ปี" ที่หน่วยงานของรัฐได้ประกาศใช้แล้ว**

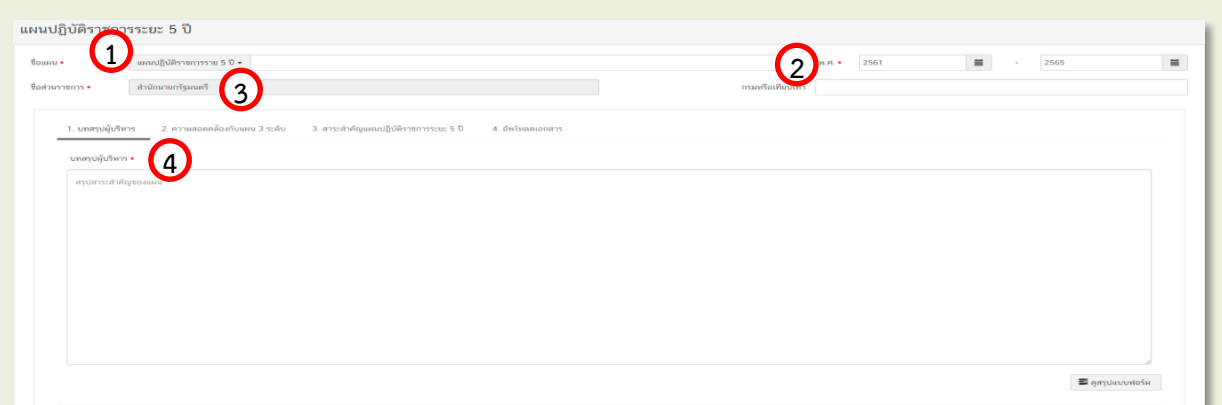

- **(1) ระบุชื่อแผนปฏิบัติราชการระยะ 5 ปี**
- **(2) ระบุปีที่เริ่มต้นประกาศใช้แผนฯ และปีงบประมาณที่สิ้นสุดแผนฯ (ในกรณีแผนฯ อยู่ระหว่างจัดท า ให้ใส่ปีที่ คาดว่าจะมีการประกาศใช้แผนฯ)**
- **(3) ระบุชื่อหน่วยงานที่จัดท าแผนฯ ในระดับกระทรวงและระดับกรม (หรือเทียบเท่า)**
- ี (4) ระบุบทสรุปผู้บริหารโดยสรุปสาระสำคัญของแผนฯ รวมทั้งเหตุผลและความจำเป็นในการจัดทำแผนฯ

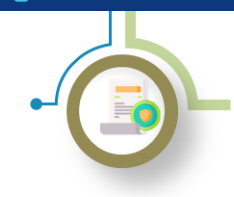

การนำเข้าแผนปฏิบัติราชการระยะ 5 ปีในระบบ eMENSCR

**วิธีการน าเข้าแผนฯ ในระบบ eMENSCR (ต่อ)**

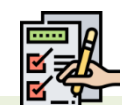

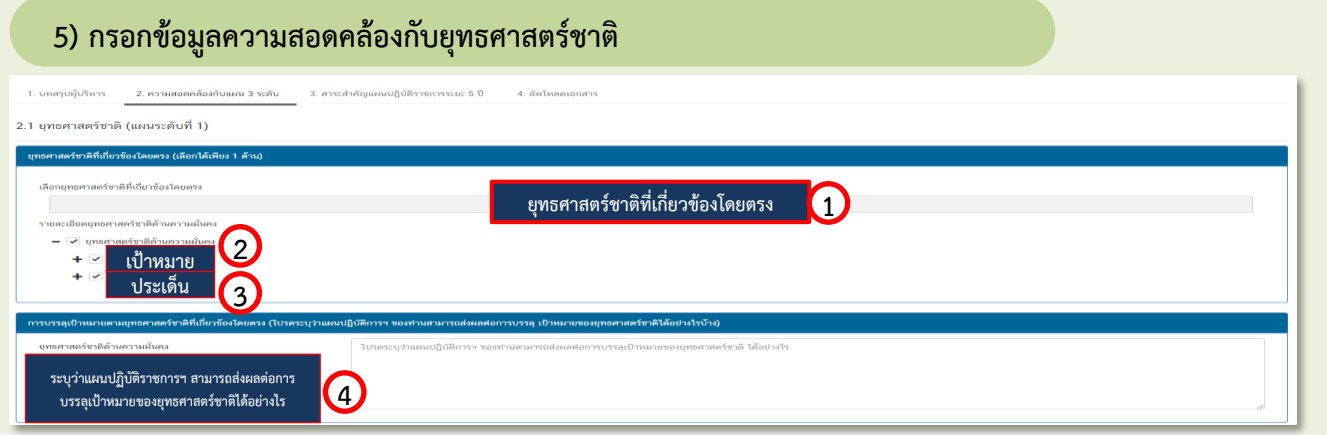

- **(1) เลือกรายละเอียดยุทธศาสตร์ชาติด้านที่เกี่ยวข้องโดยตรง**
- **(2) เลือกรายละเอียดของเป้าหมายของยุทธศาสตร์ชาติที่เกี่ยวข้อง**
- **(3) เลือกรายละเอียดของประเด็นของยุทธศาสตร์ชาติที่เกี่ยวข้อง**
- **(4) ระบุว่าแผนปฏิบัติราชการฯ สามารถส่งผลต่อการบรรลุเป้าหมายของยุทธศาสตร์ชาติได้อย่างไรบ้าง**

#### **3 <sup>6</sup>) กรอกข้อมูลความสอดคล้องกับแผนแม่บทภายใต้ยุทธศาสตร์ชาติ**

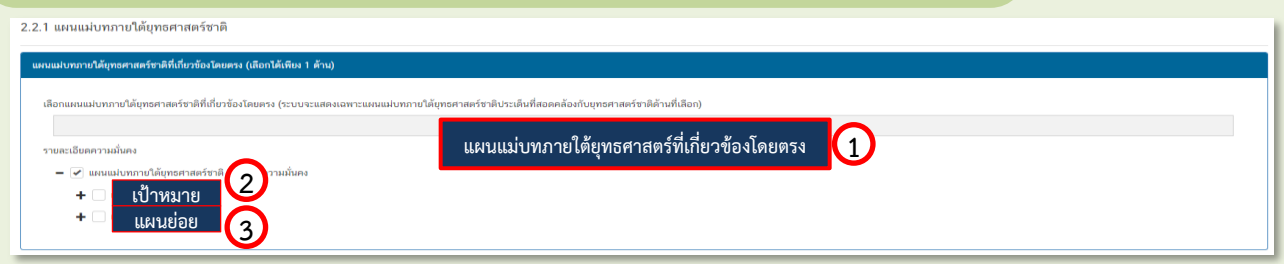

- **(1) เลือกรายละเอียดแผนแม่บทภายใต้ยุทธศาสตร์ชาติที่เกี่ยวข้องโดยตรง**
- **(2) เลือกรายละเอียดของเป้าหมายระดับประเด็นของแผนแม่บทภายใต้ยุทธศาสตร์ชาติที่เกี่ยวข้อง**
- **(3) เลือกรายละเอียดของแผนย่อยของแผนแม่บทภายใต้ยุทธศาสตร์ชาติที่เกี่ยวข้อง**

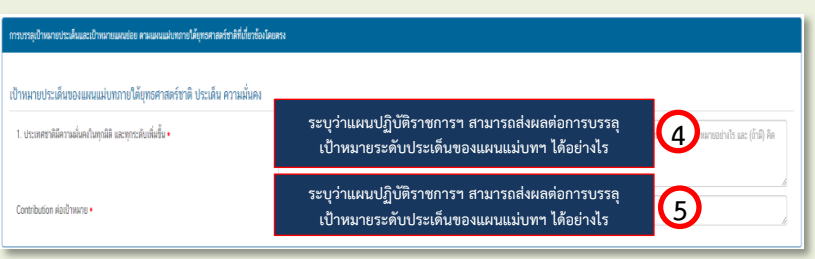

- **(4) ระบุว่าแผนปฏิบัติราชการฯ สามารถส่งผลต่อ การบรรลุเป้าหมายระดับประเด็นของแผน แม่บทฯ ได้อย่างไร**
- **(5) ระบุจ านวน/ร้อยละที่คาดว่าแผนปฏิบัติ ราชการฯ สามารถส่งผลต่อการบรรลุเป้าหมาย ระดับประเด็นของแผนแม่บทฯ**

#### **มีนาคม 2565 nscr.nesdc.go.th 45**

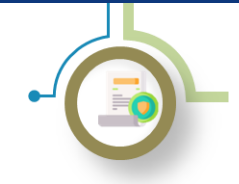

การนำเข้าแผนปฏิบัติราชการระยะ 5 ปีในระบบ eMENSCR

**วิธีการน าเข้าแผนฯ ในระบบ eMENSCR (ต่อ)**

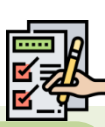

**7) กรอกข้อมูลความสอดคล้องกับแผนระดับที่ 2 และ 3 อื่น ๆ (เฉพาะที่เกี่ยวข้อง)**

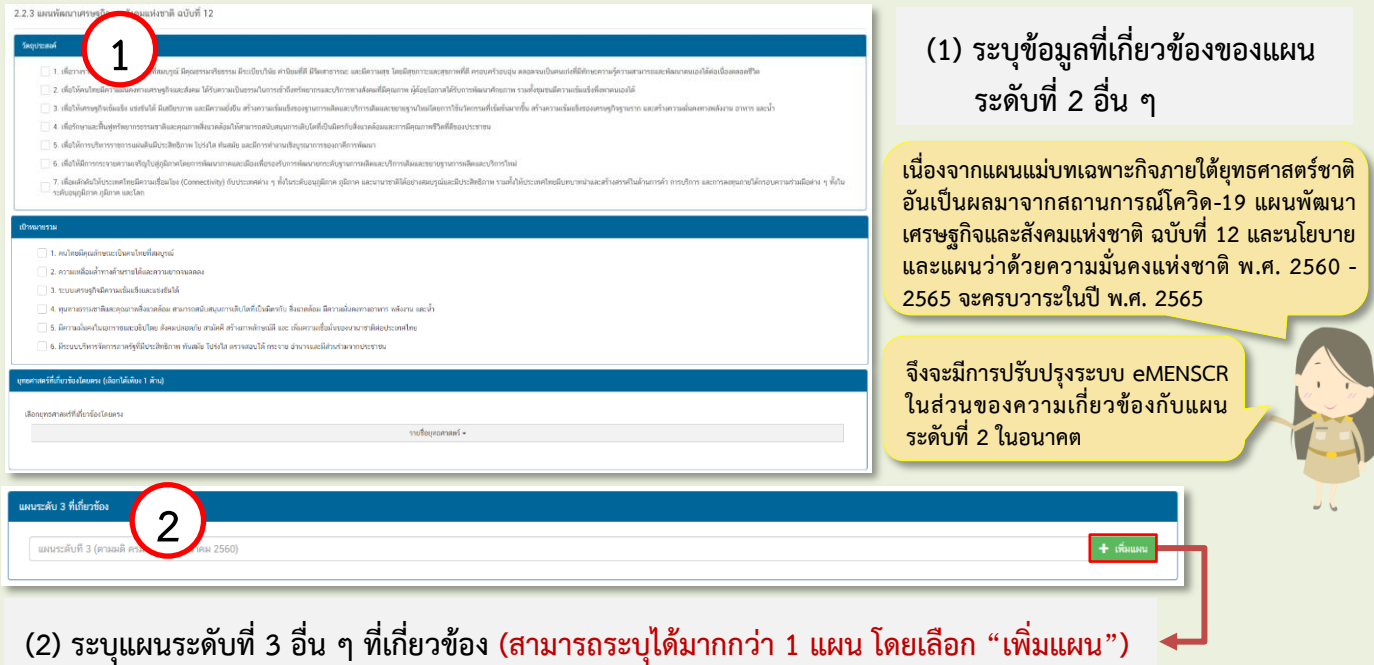

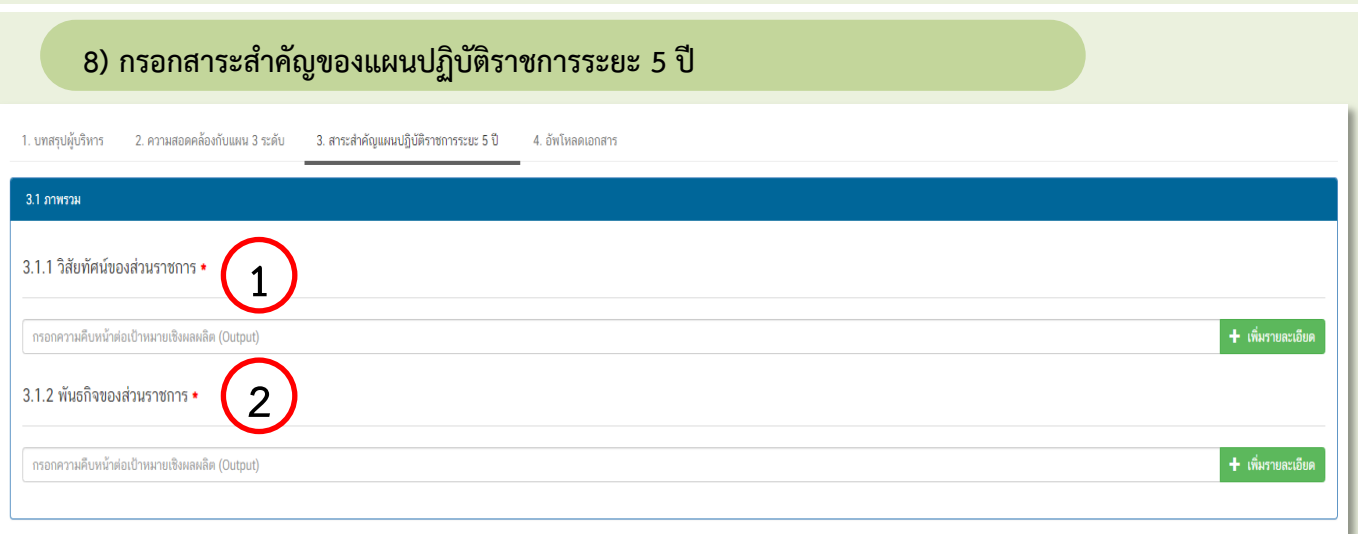

- **(1) ระบุวิสัยทัศน์ของหน่วยงานของรัฐ**
- **(2) ระบุพันธกิจของหน่วยงานของรัฐที่สอดคล้องกับการด าเนินการตามยุทธศาสตร์ชาติ/แผนแม่บทภายใต้ ยุทธศาสตร์ชาติ**

#### **มีนาคม 2565 nscr.nesdc.go.th 46**

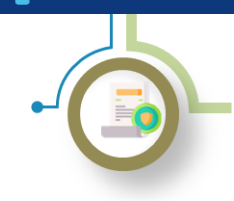

การนำเข้าแผนปฏิบัติราชการระยะ 5 ปีในระบบ eMENSCR

**วิธีการน าเข้าแผนฯ ในระบบ eMENSCR (ต่อ)**

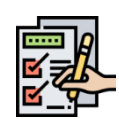

**8) กรอกสาระส าคัญของแผนปฏิบัติราชการระยะ 5 ปี (ต่อ)**

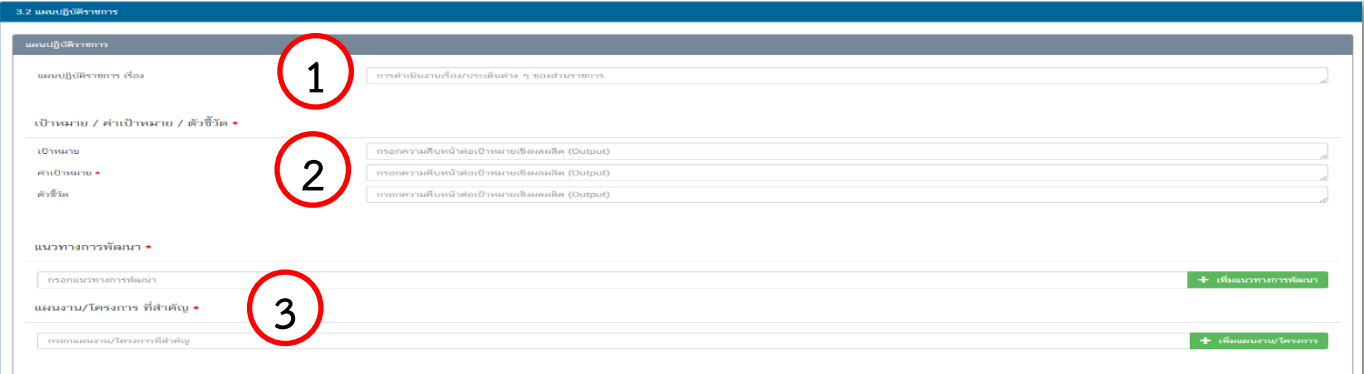

- **(1) ระบุ "เรื่อง" ของแผนฯ ประเด็นในการด าเนินงานของหน่วยงานของรัฐ**
- **(2) ระบุเป้าหมาย ค่าเป้าหมาย ตัวชี้วัดเชิงผลผลิต (Output)**
- **(3) ระบุแนวทางการพัฒนาประเด็น และแผนงาน/โครงการ ที่ส าคัญ**

#### **9) กรอกข้อมูลสาระส าคัญของแผนปฏิบัติราชการระยะ 5 ปี (งบประมาณ)**

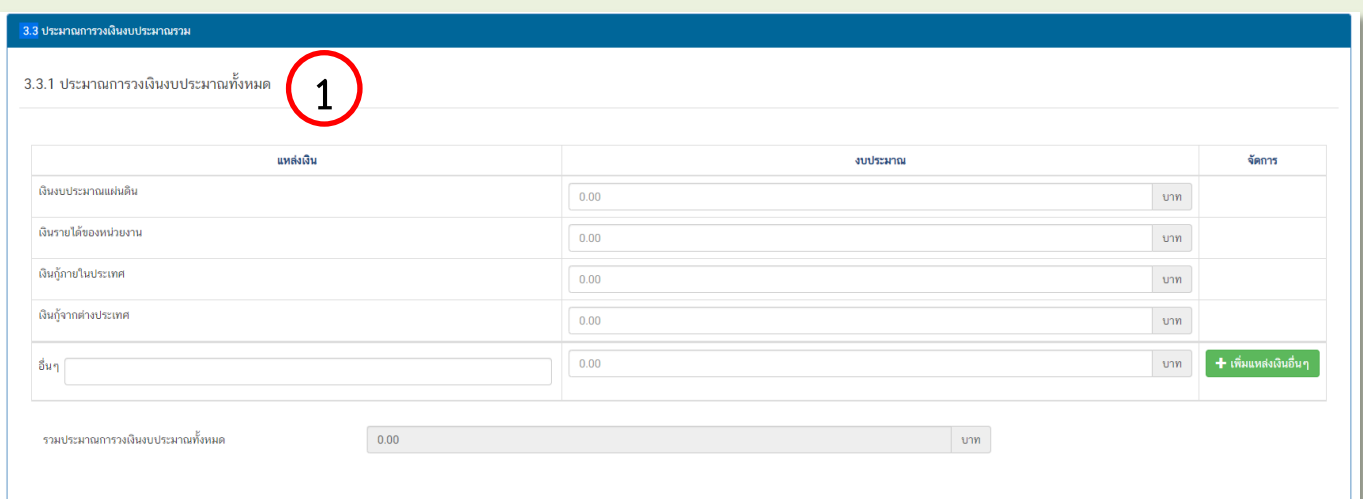

**(1) ระบุวงวงเงินงบประมาณที่ประมาณการไว้ส าหรับกิจกรรมต่าง ๆ ตลอดแผนปฏิบัติราชการระยะ 5 ปี โดยจ าแนก** ตามแหล่งที่มาของงบประมาณ ทั้งนี้ระบบจะทำการรวมประมาณการวงเงินงบประมาณของแผนฯ โดยอัตโนมัติ

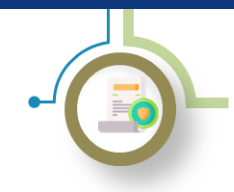

การนำเข้าแผนปฏิบัติราชการระยะ 5 ปีในระบบ eMENSCR

**วิธีการน าเข้าแผนฯ ในระบบ eMENSCR (ต่อ)**

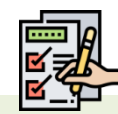

**9) กรอกข้อมูลสาระส าคัญของแผนปฏิบัติราชการระยะ 5 ปี (งบประมาณ) (ต่อ)**

3.3.2 ประมาณการวงเงินงบประมาณตามแผนปฏิบัติราชการ

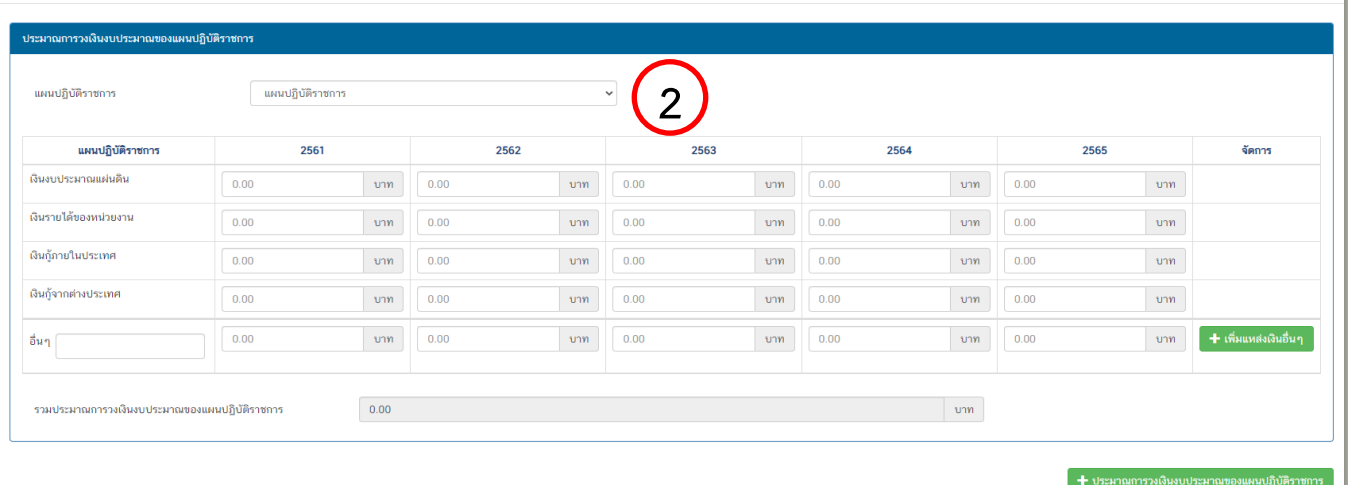

(2) ระบุวงเงินงบประมาณที่ประมาณการไว้ โดยแยกรายปีงบประมาณ ทั้งนี้ระบบจะทำการรวมประมาณการ  **วงเงินงบประมาณของแผนฯ โดยอัตโนมัติ** 

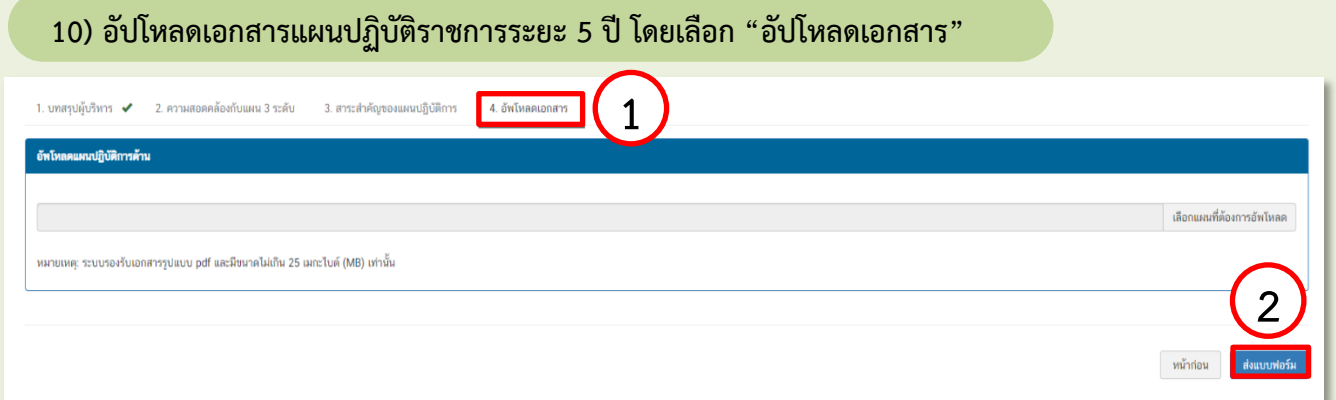

- **(1) น าไฟล์แผนในรูปแบบ PDF มาอัปโหลด**
- **(2) Click ส่งแบบฟอร์มเพื่อน าแผนฯ เข้าสู่ระบบ**

**หน่วยงานของรัฐจัดท ารายงานแสดงผลสัมฤทธิ์ความก้าวหน้ารายปี และน าเข้าระบบ eMENSCR ภายในไตรมาส** ี แรกของปีงบประมาณถัดไป และจัดทำรายงานผลสัมฤทธิ์สรุปภาพรวมการดำเนินการ เมื่อสิ้นสุดห้วงระยะเวลา **ของแผนฯ และน าเข้าระบบ eMENSCR ในปีงบประมาณถัดไปเช่นเดียวกัน**